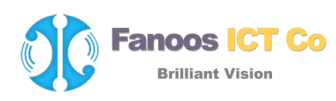

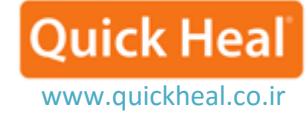

### **نحوه ساخت ديسك اورژانسي**

#### **How to create Emergency Disk?**

ساخت ديسك بوت Emergency، به شما در پاكسازي بوت ويندوز و اسكن و پاكسازي تمامي درايوها از جمله پارتيشن NTFS، كمك خواهد كرد. اين كمك در مورد پاكسازي آلودگي هاي شديد كامپيوتر شما از فايل هاي ويروسي آلوده كه از داخل ويندوز نمي تواند پاك شود، مي باشد.

در مواقعي كه كامپيوتر شما به شدت توسط ويروسي آلوده شده، در هنگام نصب آنتيويروس، اسكن پيش از نصب آنتيويروس، قبل از نصب كوييكهيل، ويروسهاي مقيم در حافظه را شناسايي و از بين ميبرد. از اين رو شما قادر به ادامه نصب آنتي ويروس كوييك هيل نخواهيد بود. شما نياز داريد قبل از انجام نصب، ويروس را از حافظه و جاهاي حساس ديگر پاك كنيد.

### Emergency Disk **ساخت**

كوييكهيل قادر به ايجاد ديسك اورژانسي بر روي انواع سيستمعاملها و نيز قابليت ايجاد بوت با آخرين امضاهاي آپديت بر روي DVD/CD يا فلش/ديسكهاي USB ميباشد.

-1 براي ساخت سي دي اورژانسي نياز به بستهي ساخت ديسك اورژانسي ميباشد كه ميتوانيد با توجه به نوع سيستمعامتان از مسير زير دريافت نماييد:

براي سيستم عامل 23 [بيتي لطفا اين بسته را دريافت كنيد](http://bitcast-b.bitgravity.com/quickheal/emgimg/emgpkg32.zip)

براي سيستم عامل 46 [بيتي لطفا اين بسته را دريافت كنيد](http://bitcast-b.bitgravity.com/quickheal/emgimg/emgpkg32.zip)

-3 هنگامي كه دريافت به پايان رسيد در يك پوشه استخراج كنيد براي مثال [my\:](file:///c:/my)qhemgpk[gc](file:///c:/my)\documents . ما به شما توصيه مي كنيم هنگامي كه ديسك بوتيبل اورژانسي را ساختيد (سي دي يا دي وي دي يا ديسك USB) اين پوشه را پاك نكنيد. زيرا اين پوشه در آينده در ساخت ديسك بوتيبل اورژانسيبعدي با آخرين بهروزرساني استفاده مي شود. -2 آدرس پوشه استخراج شده را در ويزارد »Disk Emergency Create »بدهيد و طبق دستورالعمل ويزارد پيش رويد.

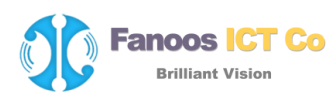

**Quick Heal** www.quickheal.co.ir

نحوه ساخت ديسك اورژانسي به صورت تصويري شرح داده شده است:

-1 اجراي كوييكهيل و انتخاب منوي Tools:

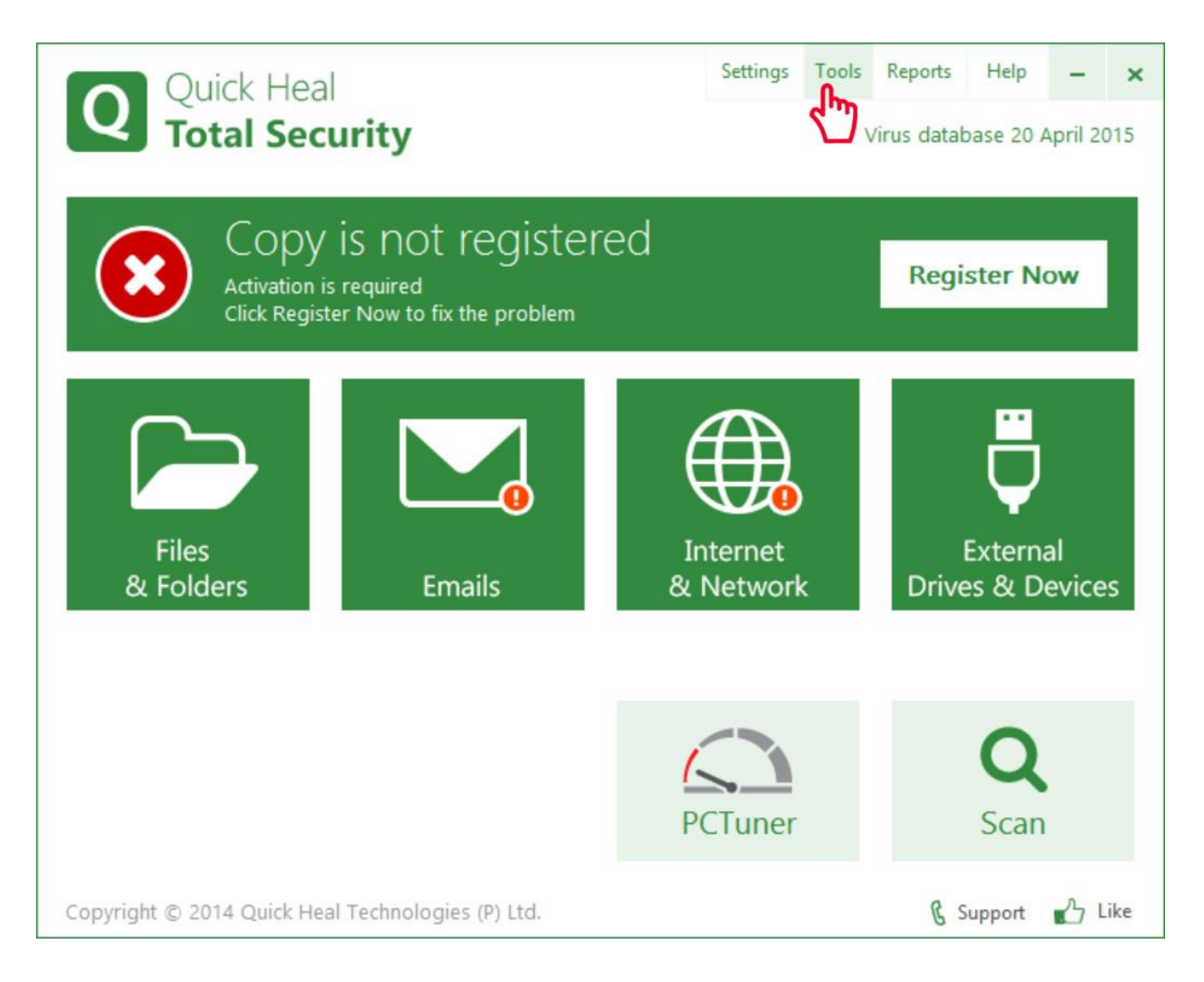

-3 در پنجره Tools بر روي Disk Emergency Create كليك ميكنيم:

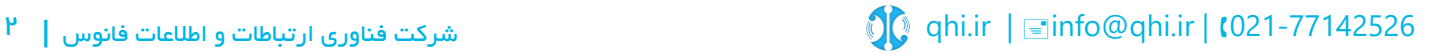

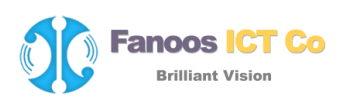

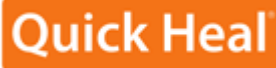

www.quickheal.co.ir

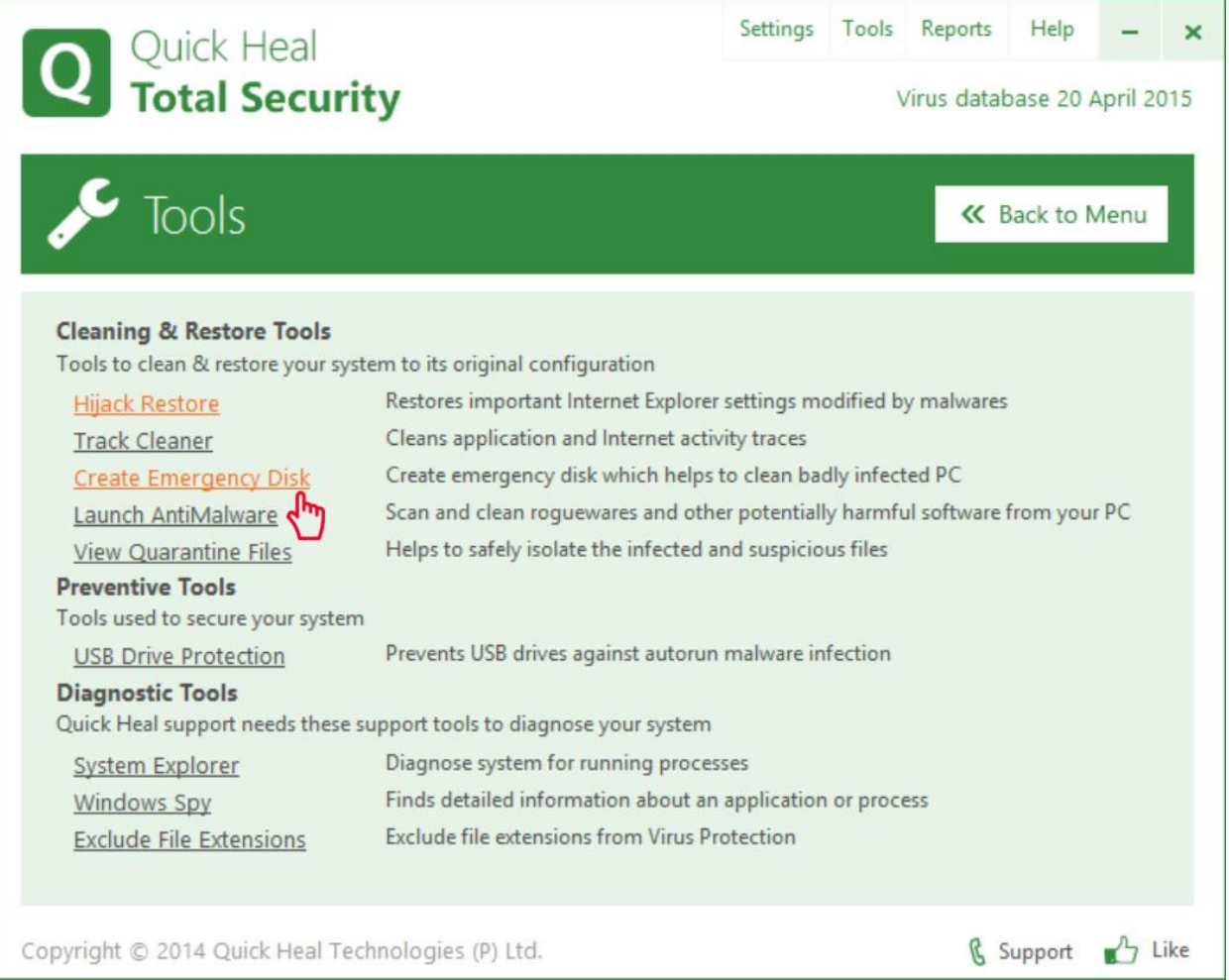

-2 با استفاده از دكمه ...Browse مسير پوشه بسته ديسك امرجنسي كه از سايت كوييك هيل دانلود و استخراج

شده را انتخاب ميكنيم:

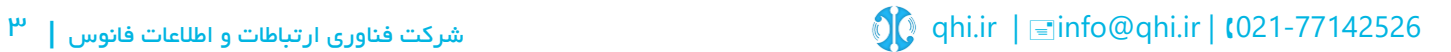

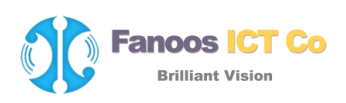

# **Quick Heal**

www.quickheal.co.ir

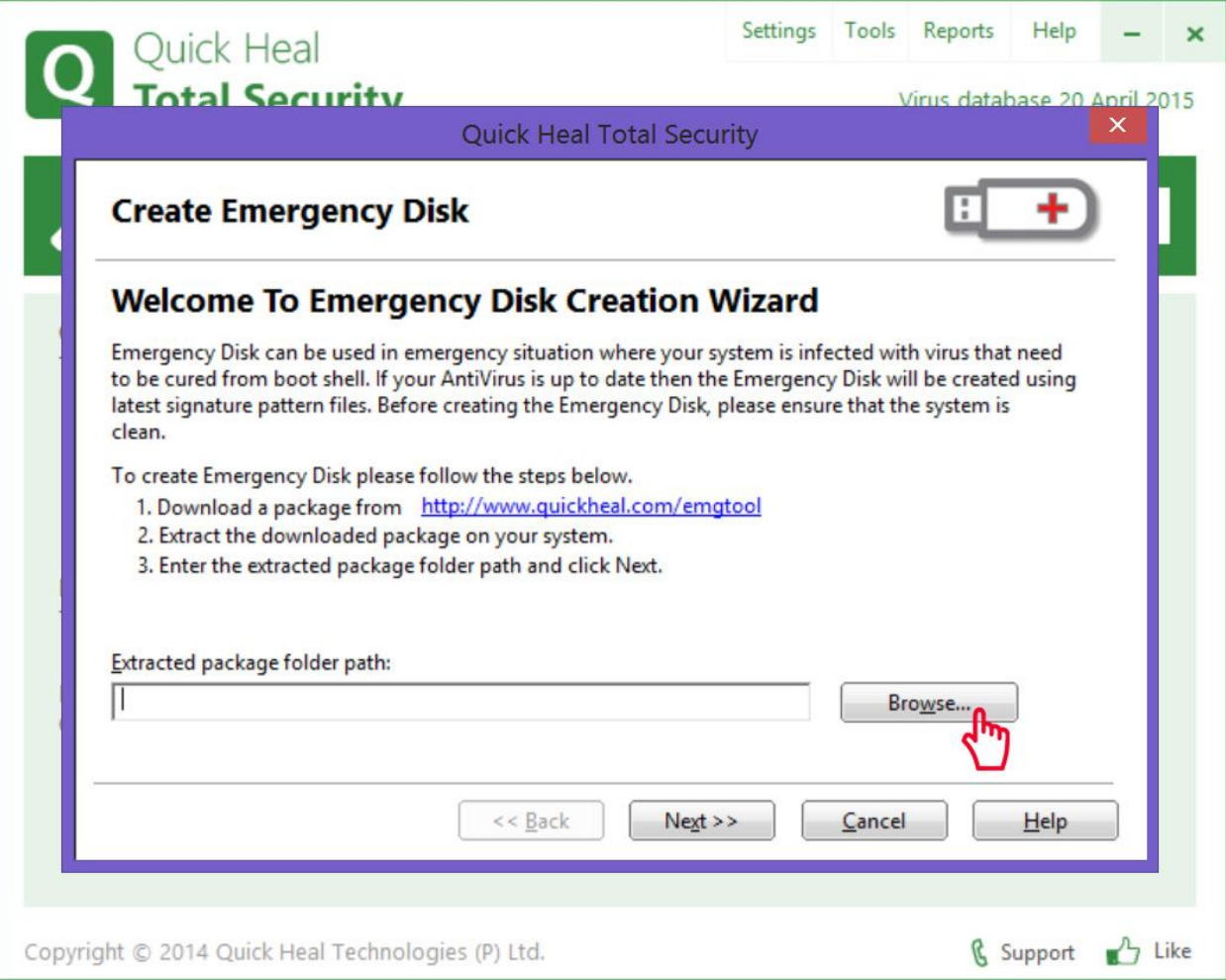

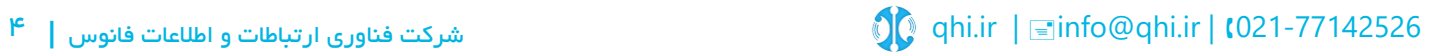

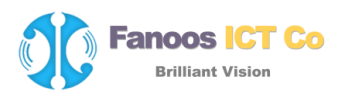

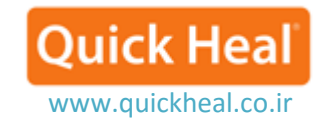

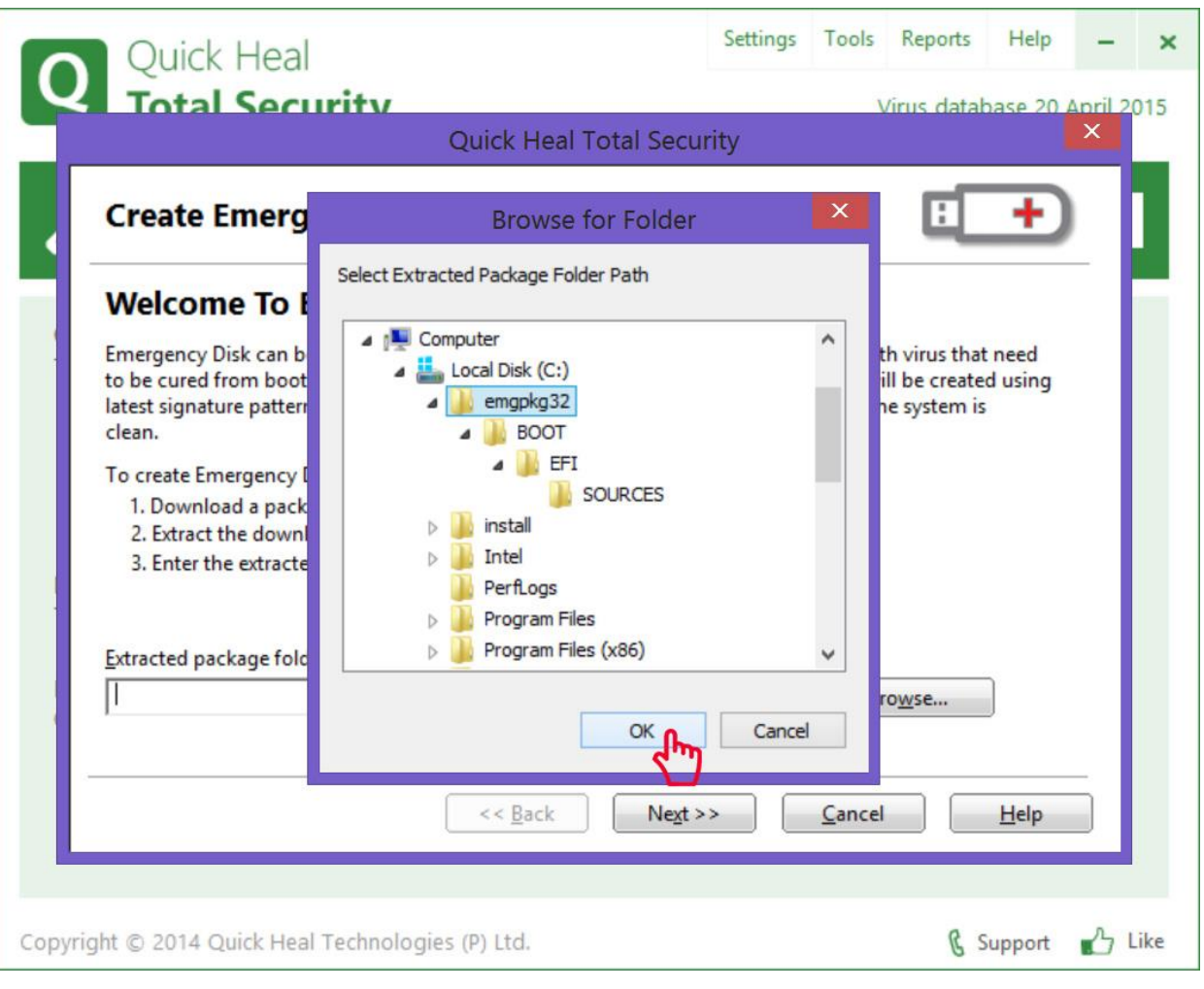

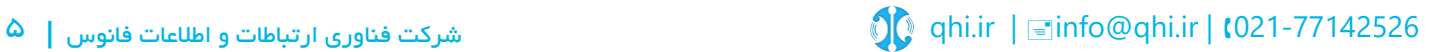

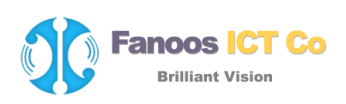

# **Quick Hea**

www.quickheal.co.ir

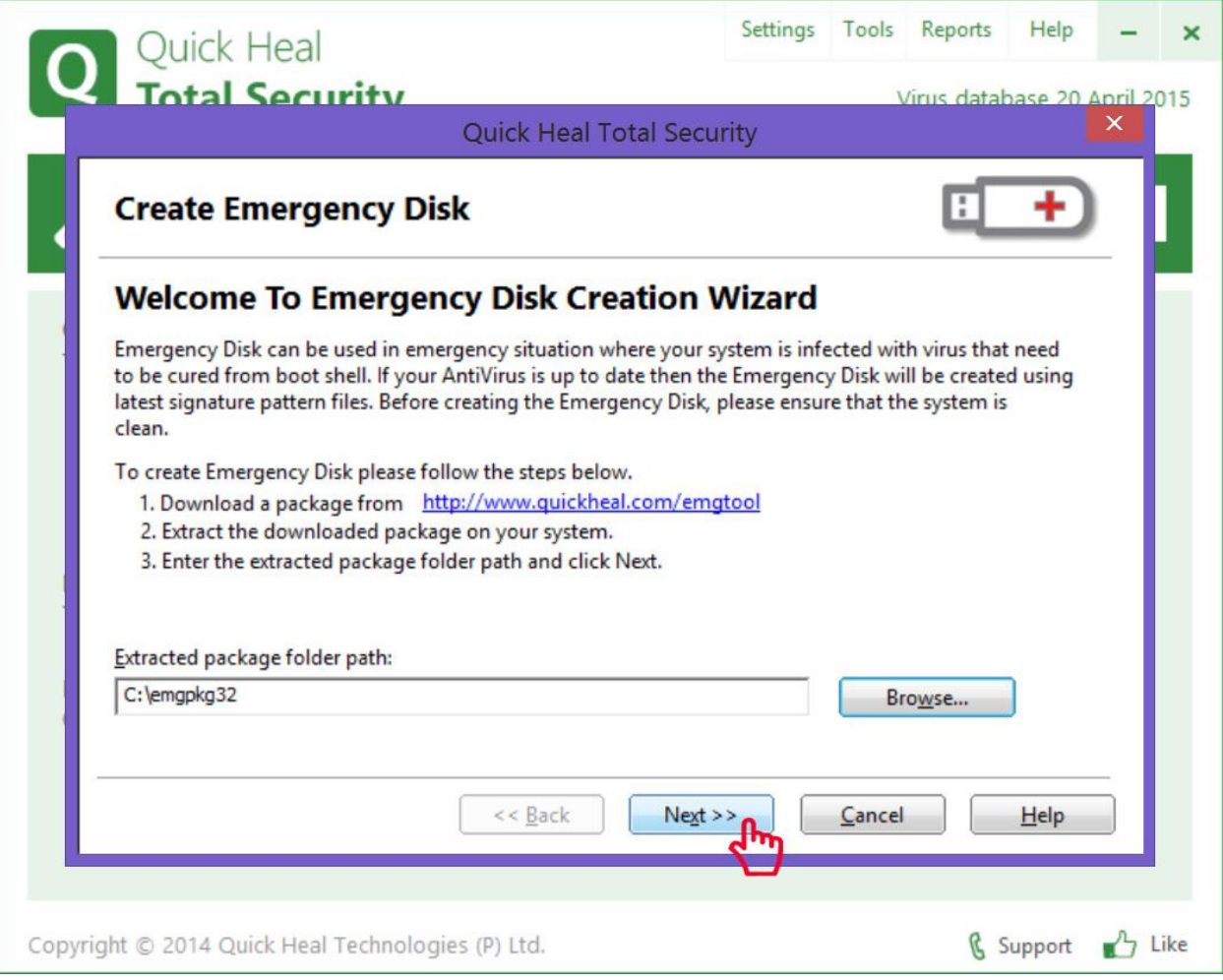

-6 در اين بخش ميتوان نوع ديسك USB Flash يا DVD/CD را انتخاب كنيم:

اگر ميخواهيد ديسك USB مانند فلش قابل راهاندازي بسازيد گزينه )1( را انتخاب و نام درايو فلش را مشخص كنيد.

در صورتي كه ميخواهيد DVD/CD قابل راهاندازي بسازيد گزينه )3( را انتخاب و نام درايو CD/DVD را مشخص كنيد.

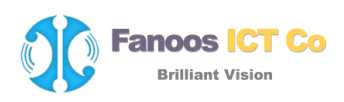

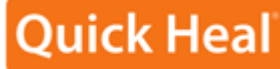

www.quickheal.co.ir

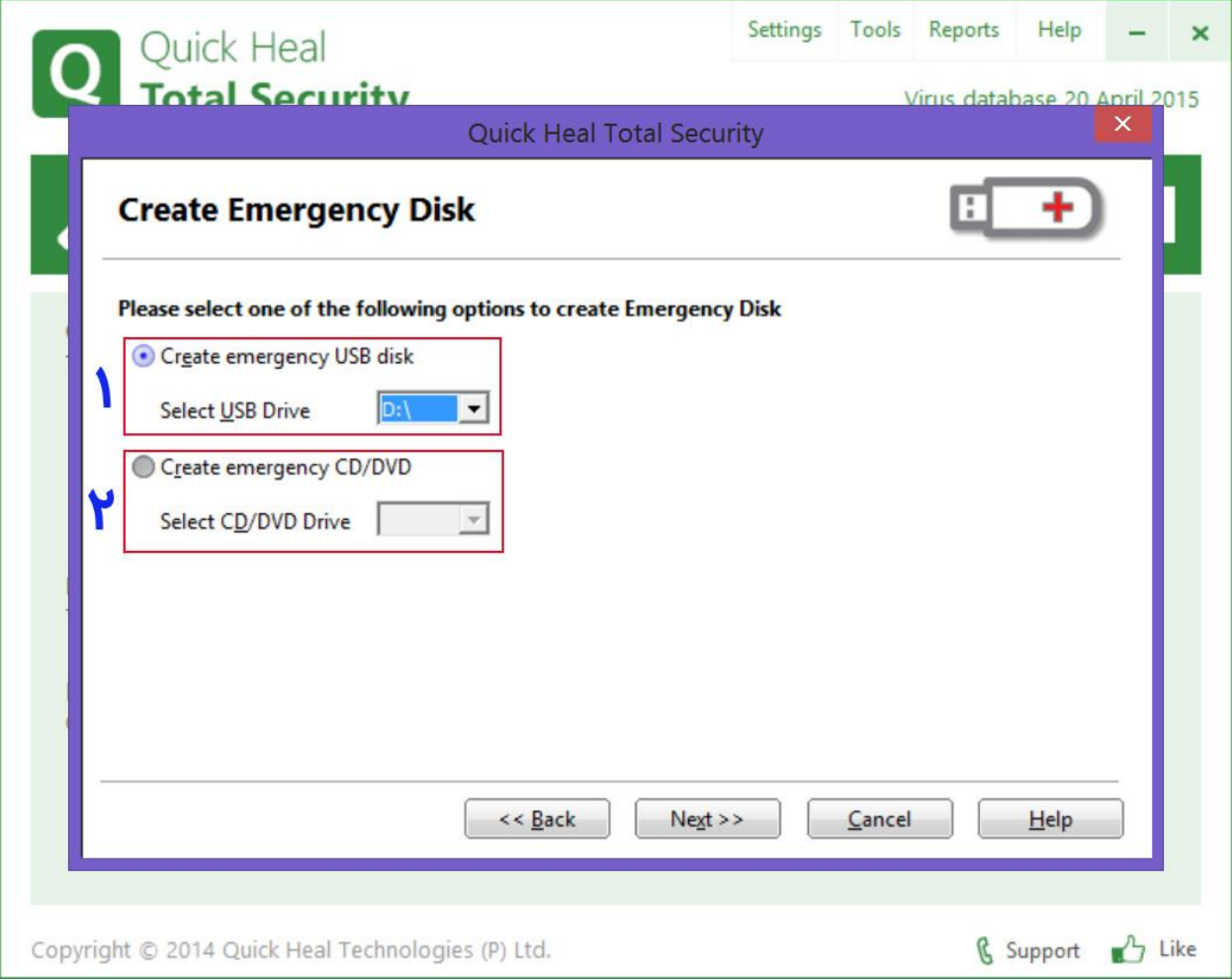

-5 در صورت انتخاب گزينه Disk USB، فلش شما فرمت خواهد شد. در صورتي كه از اطالعات فلش پشتيبان تهيه كرده ايد بر روي Next و در صورتي انصراف از ادامه فرايند Cancel را انتخاب كنيد.

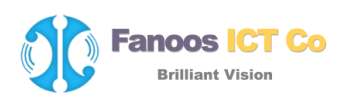

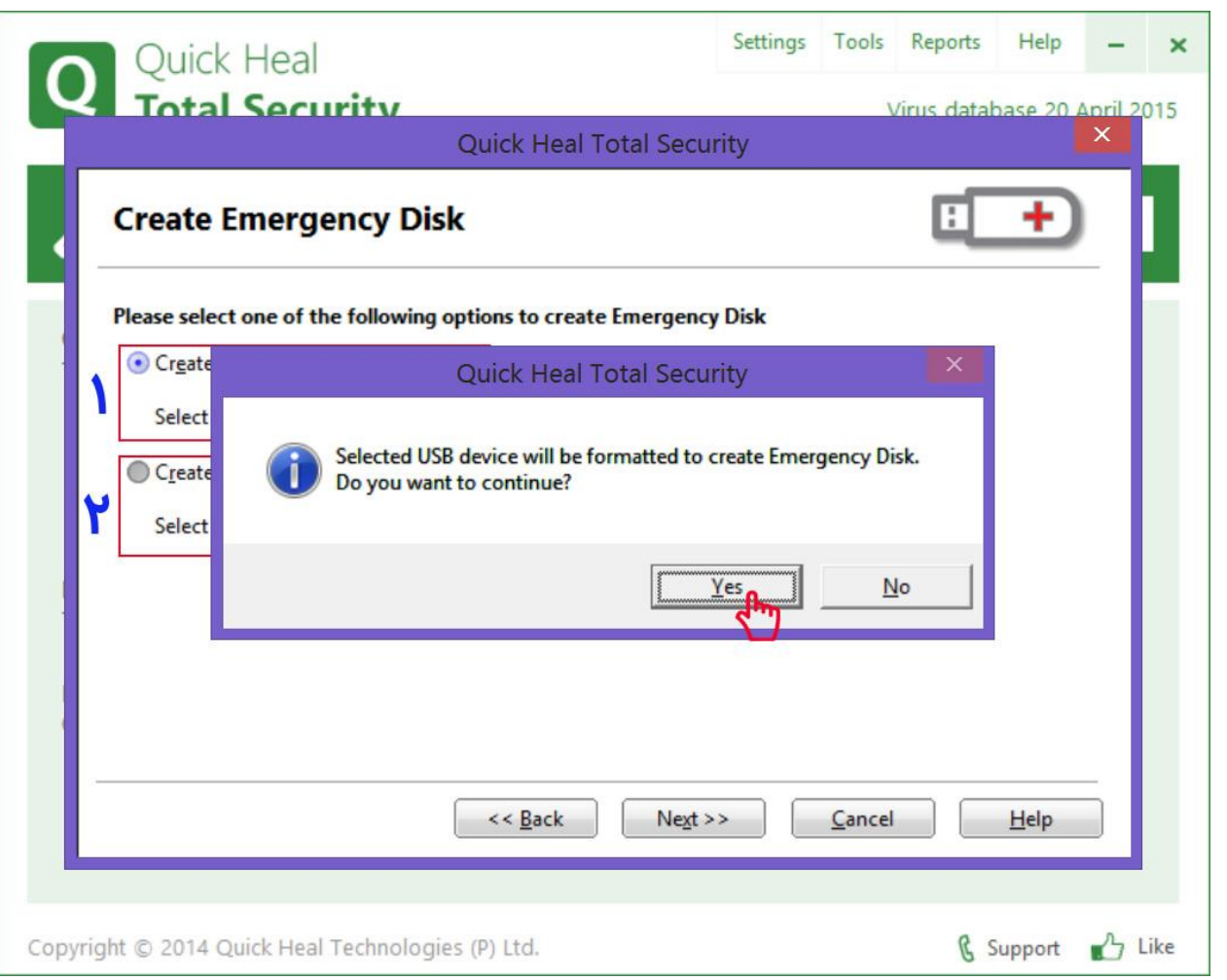

-4 كوييك هيل شروع به ساخت ديسك اورژانسي ميكند:

www.quickheal.co.ir

**Quick Heal** 

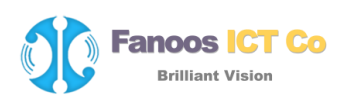

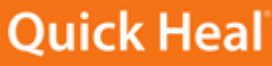

www.quickheal.co.ir

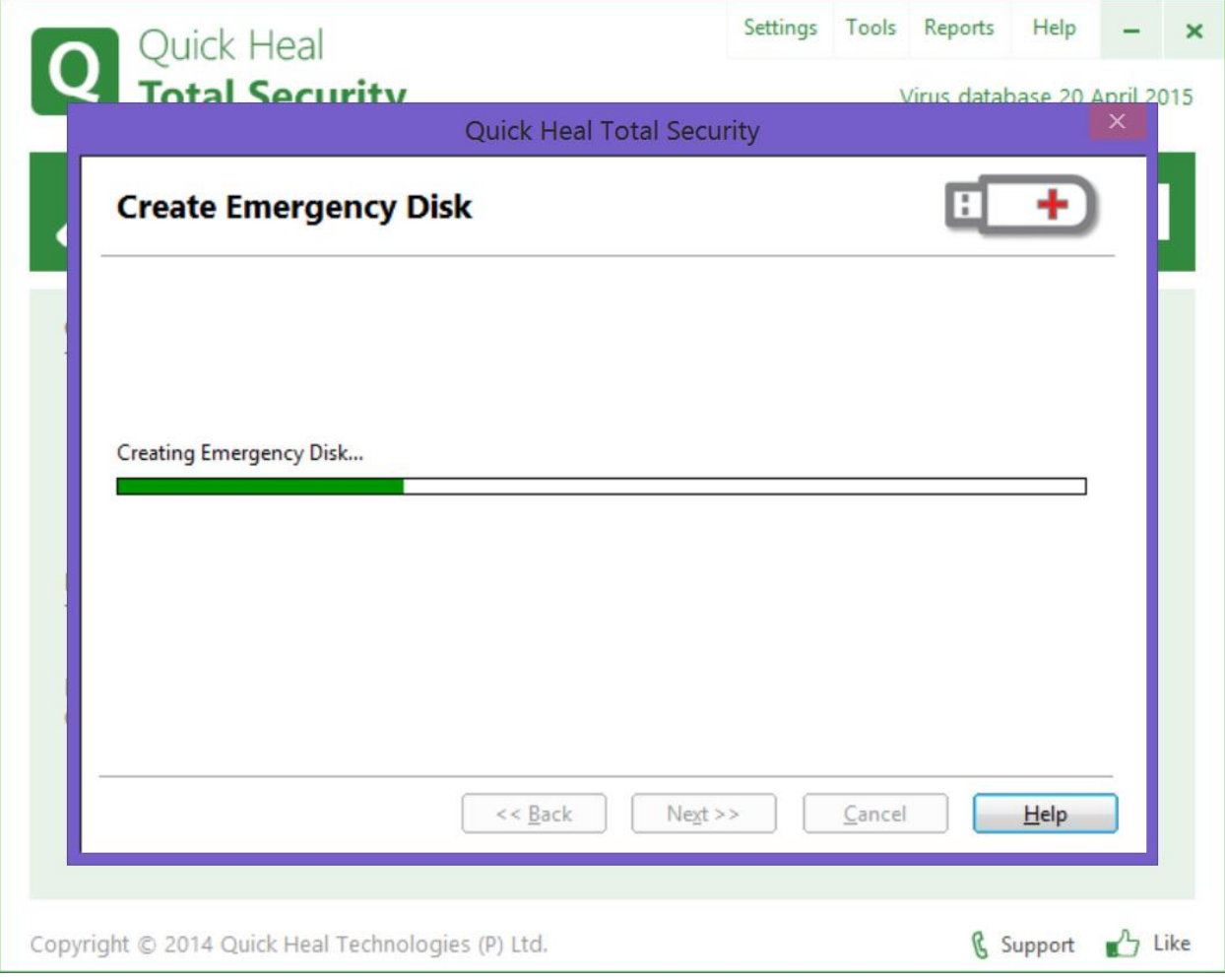

-7 پس از پايان فرايند پنجره تكميل موفقت آميز فرايند ساخت ديسك اورژانسي نمايش داده ميشود. در اين پنجره نسخه آنتي ويروس به همراه تاريخ پايگاه داده ويروس نمايش داده مي شود:

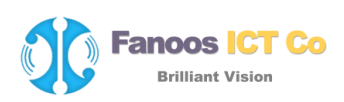

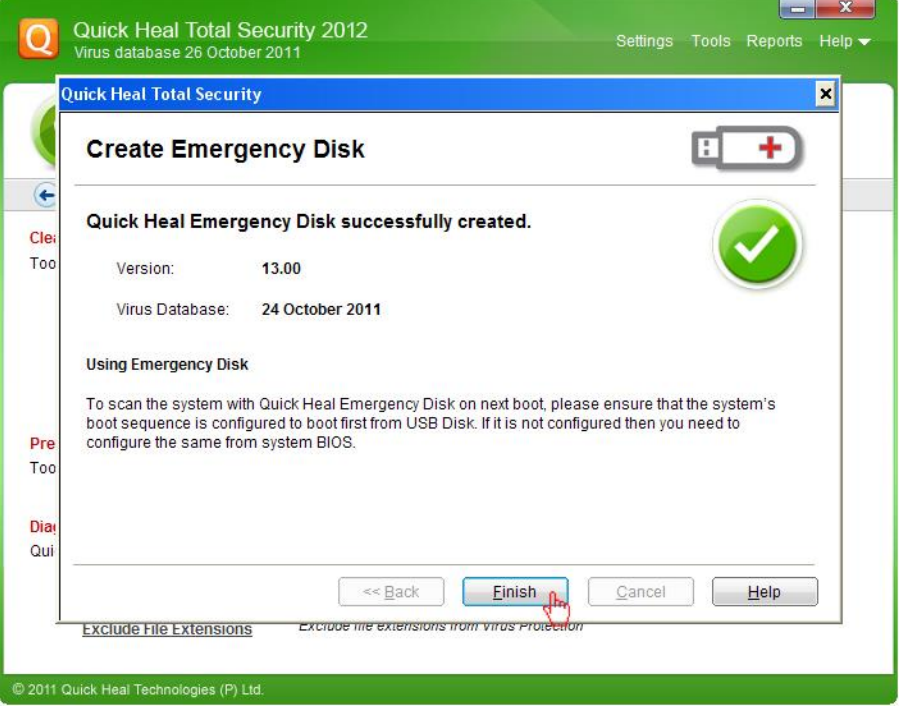

### **استفاده از** Disk Emergency

www.quickheal.co.ir

Ouick Hea

- .1 CD Emergency خود را در درايو Rom-DVD/Rom-CD قرار دهيد.
	- .3 سيستم خود را Restart نماييد.
- .2 CD Emergency بطور خودكار شروع به كار كرده و شروع به اسكن همه درايو ها مي كند. در صورت پيدا كردن آلودگي در سيستم، آلودگي ها را پاكسازي ميكند.
	- .6 بعد از يكبار اسكن، سي دي را از درايو خارج نماييد.

سيستم خود را Restart نماييد.

### **يادآوري**:

براي ساختن ديسك بوتيبل بستهي امرجنسي كوييك هيل بر روي CD يا DVD در سيستم عاملهاي XP و Server 2003 بايد وصلهي API Imaging Microsoft نسخه ي 3 را نصب نماييد.

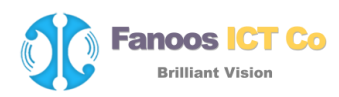

## **Quick Heal** www.quickheal.co.ir

[براي مايكروسافت ويندوز](http://www.microsoft.com/downloads/details.aspx?FamilyId=B5F726F1-4ACE-455D-BAD7-ABC4DD2F147B) XP نسخه 23 بيتي

[براي مايكروسافت ويندوز](http://www.microsoft.com/downloads/details.aspx?FamilyId=5B91629C-3150-47C0-B4EE-DE18DD30A61C) XP نسخه 46 بيتي

[براي مايكروسافت ويندوز سرور 3002](http://www.microsoft.com/downloads/details.aspx?FamilyId=FE4770F5-91FA-4390-920A-F4D45C67923C) نسخه 23 بيتي

[براي مايكروسافت ويندوز سرور 3002](http://www.microsoft.com/downloads/details.aspx?FamilyId=316584FA-A268-4208-9050-137F59DE89E9) نسخه 46 بيتي

اطالعات كامل:

<http://www.quickheal.co.ir/emgtool>

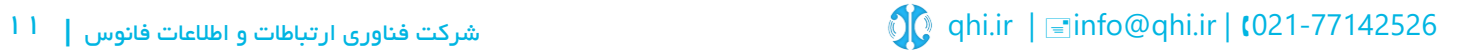